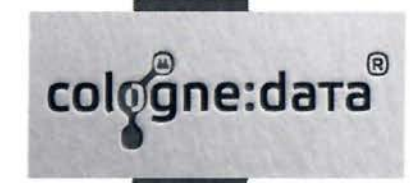

## Moderne Softwareentwicklung mit ORACLE Forms

Formsday 2023, ORACLE Berlin

Präsentation von Frank Hoffmann, Cologne Data GmbH

cologne:data

Cologne Data wurde 1999 von Frank Hoffmann gegründet. Die Firma ist seit Gründung Oracle Gold Partner / Cloud Builder. Im Fokus der Firma steht die Oracle Forms Software-Entwicklung.

#### Support der Forms Community

DOAG Themenverantwortlicher für Oracle Forms und Visual Builder Verantwortlich für zahlreiche RED Stack Formsartikel, für Wikipedia DE Forms und z.B. die GUI Forms Petition 2019 mit Dr. Jürgen Menge Betrieb des Forms Demo Servers

#### Unsere Leistungen:

Forms Migration (6i->12}, Entwicklung, Schulung, Modernisierung, Lizenzbeschaffung Forms API Master, Support Oracle Cloud lnfrastructure

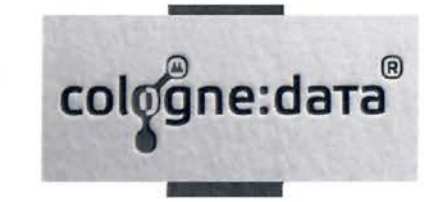

- *V"* Welche Optionen kann ich für die native Modernisierung nutzen? Beispiele:
	- Migration auf die neuen Versionen (12,14) mit neuen Features
	- Nutzung der GUI Features aus Forms 12.2.1.x (UI Optimierung) seit 2015
	- Nutzung der New Features aus Forms 14.1.2.x (UX Optimierung) ab 2024
	- Nutzung von Automatisierungstools zur Softwarepflege (Forms-API)
	- Hybrid: mit Mod\_OWA (PL/SQL), APEX ORDS (PL/SQL JS), VBCS (JS)
	- BI tools nutzen z.B. Microsoft POWER-BI über JDBC

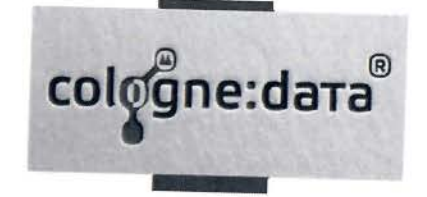

## LUXURY MUST BE **ELEGANT AND** TIMELESS

Jeiner Iviliergarten

**Kann Forms** auch zum Luxus Werden?

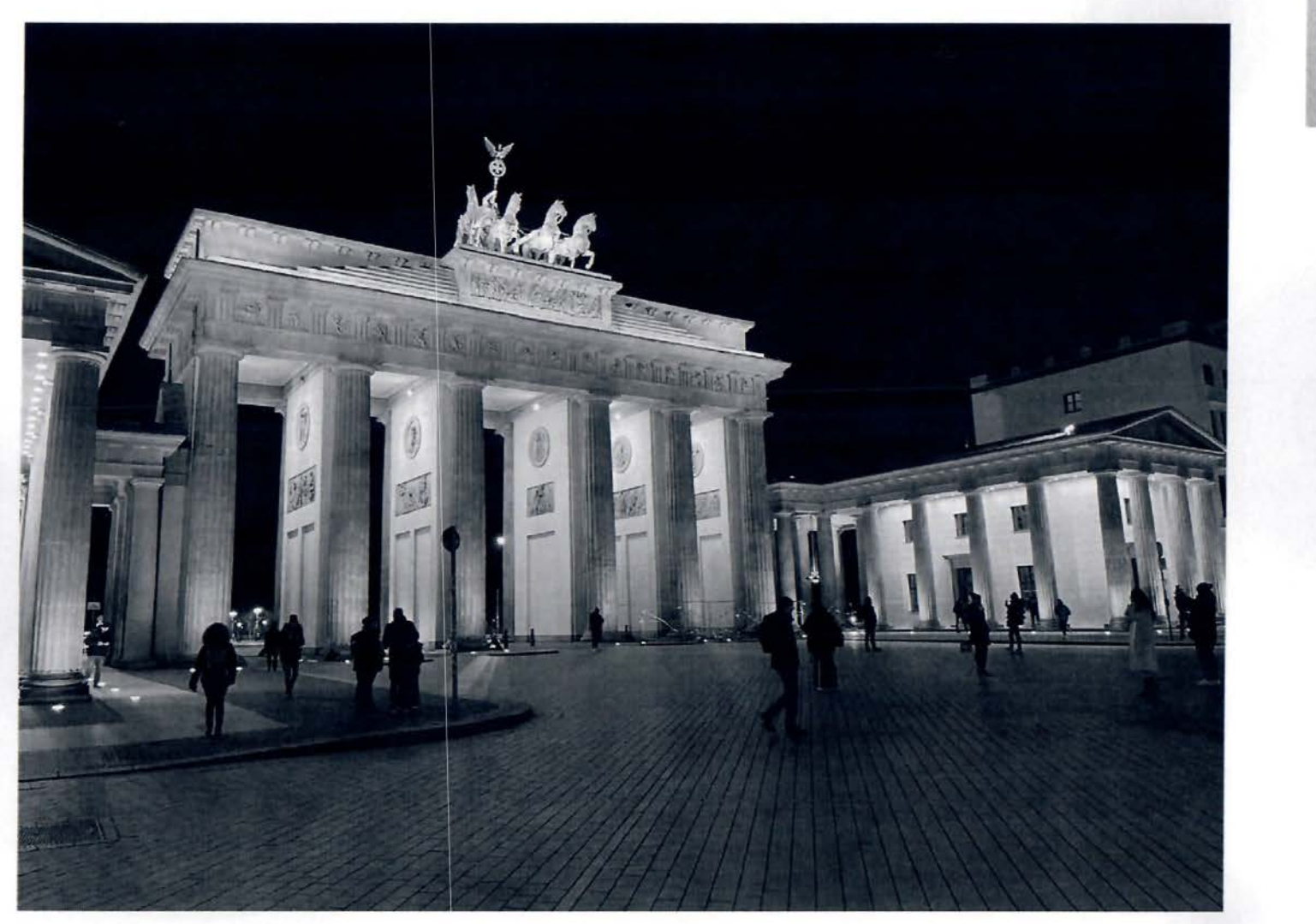

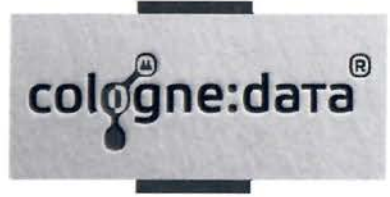

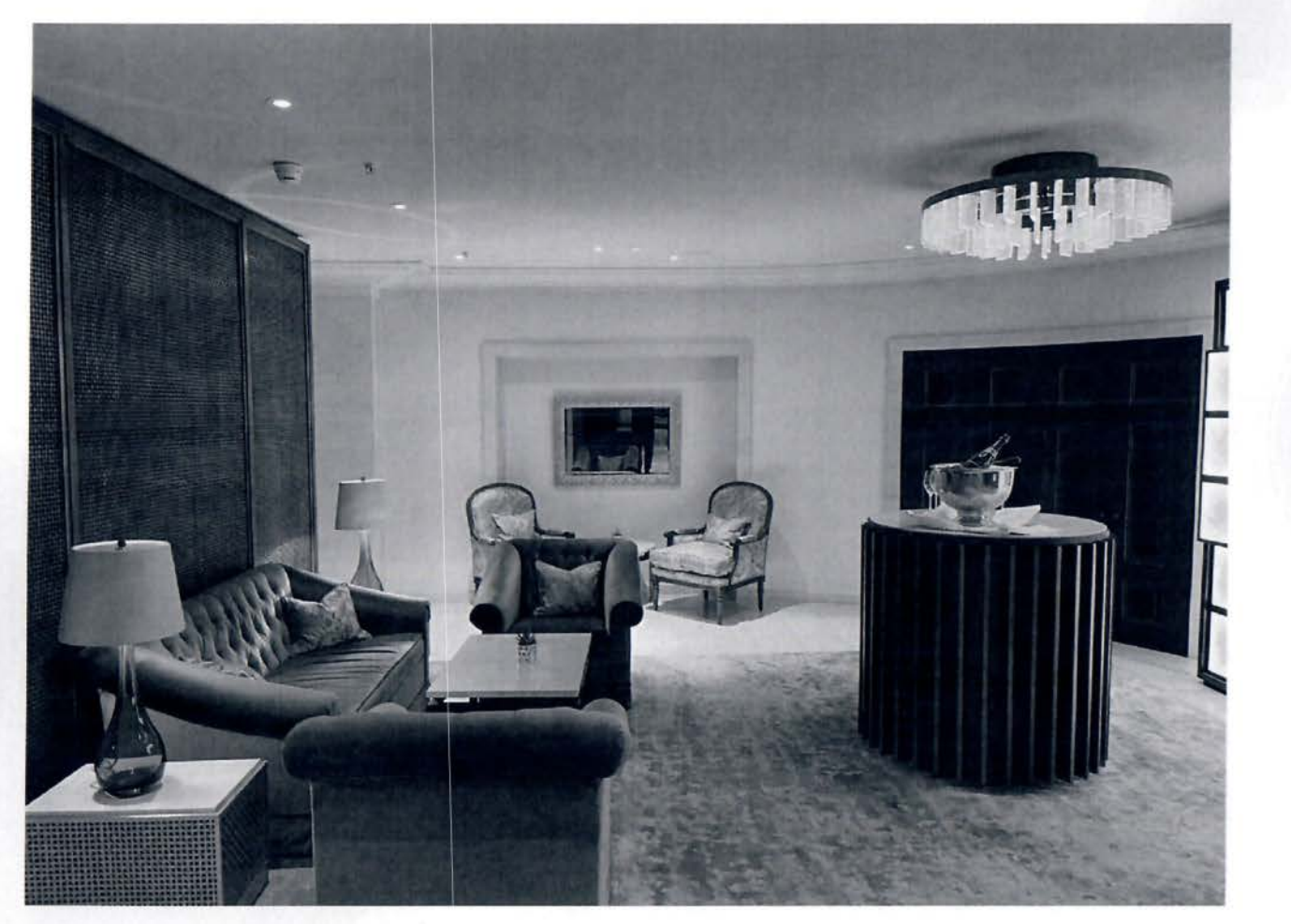

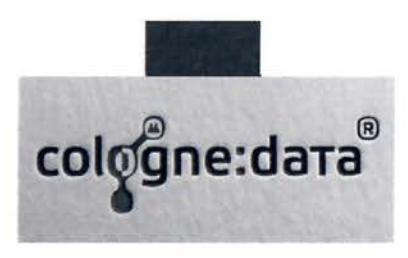

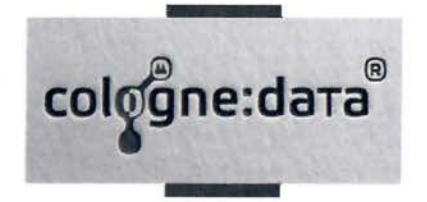

## Full steam ahead - Premium Support bis 2032++ ( TIMELESS)

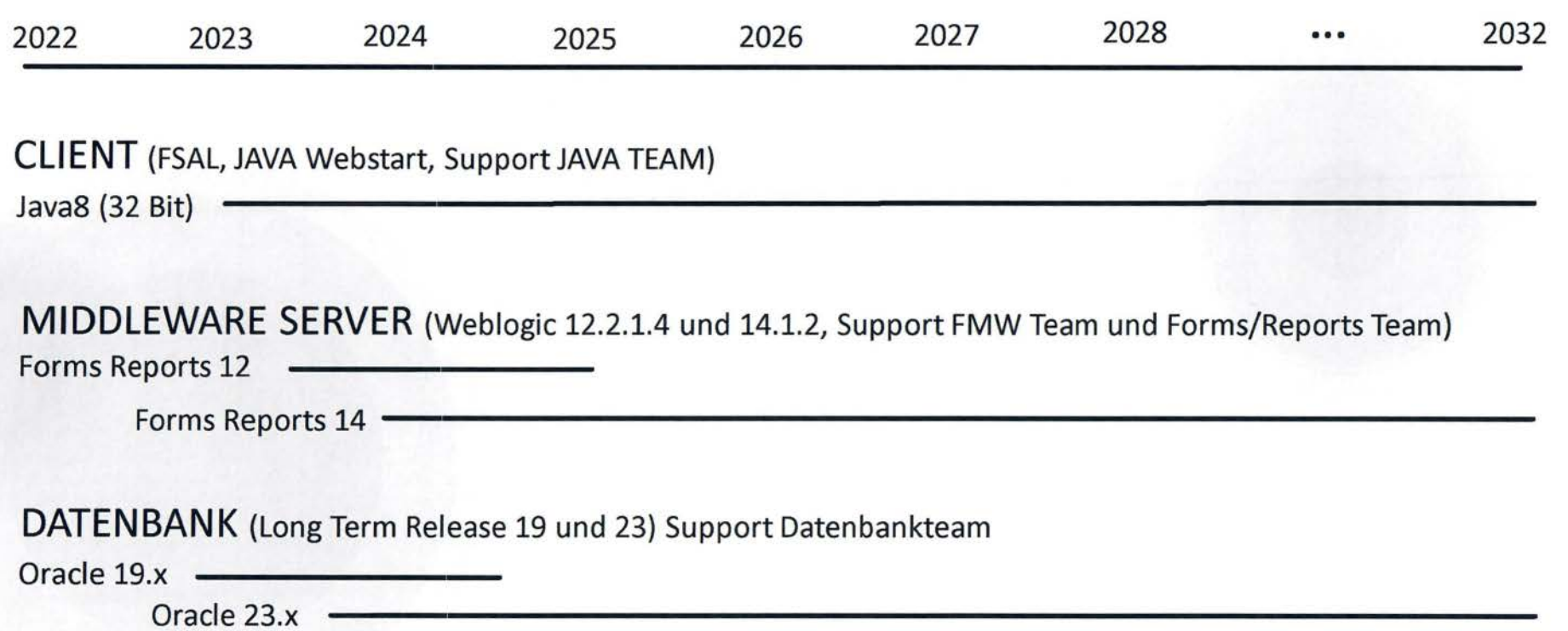

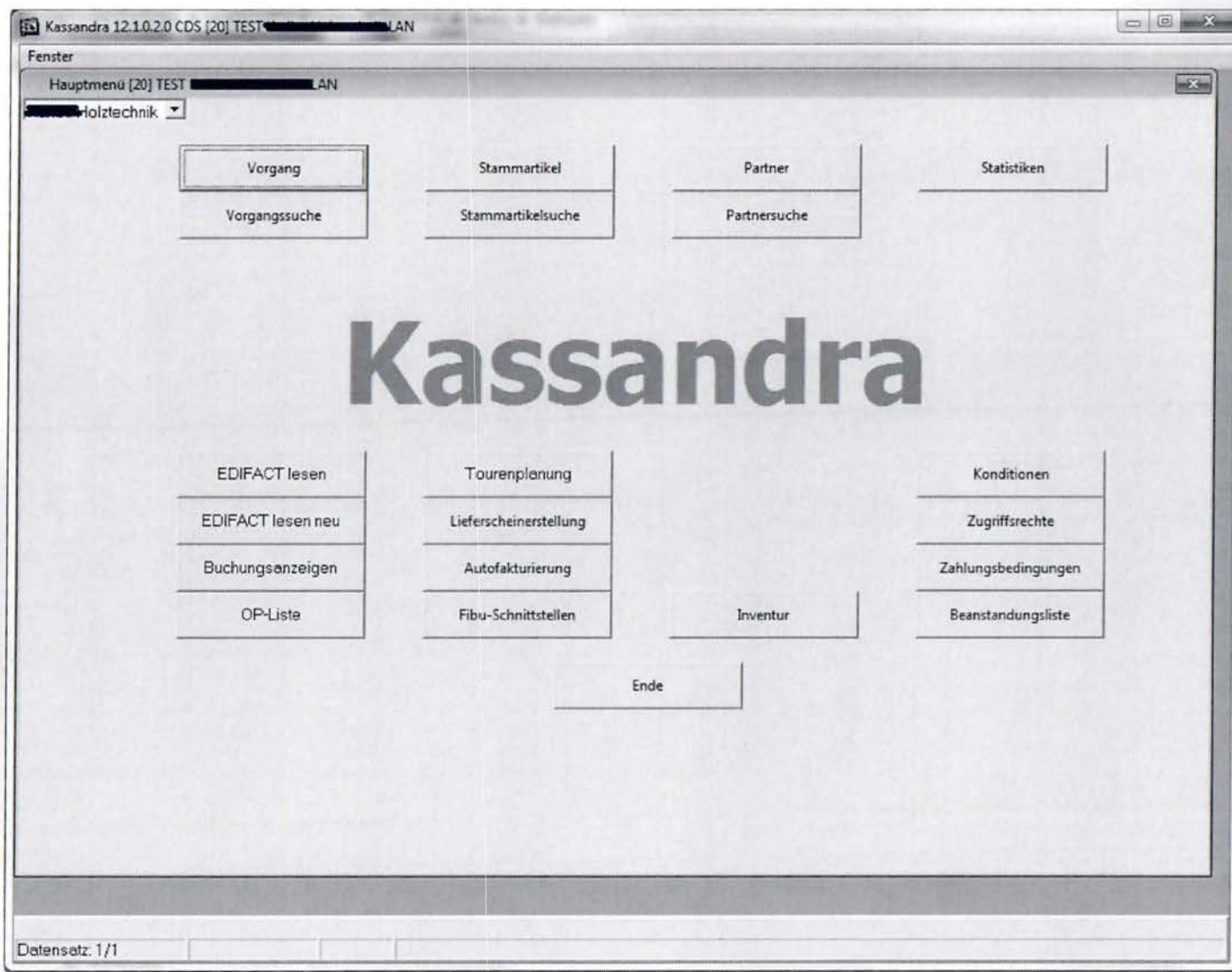

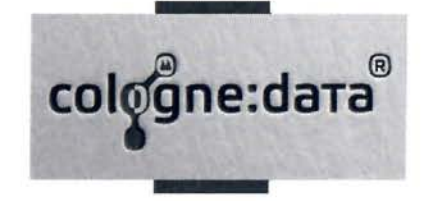

## **Aber** elegant?

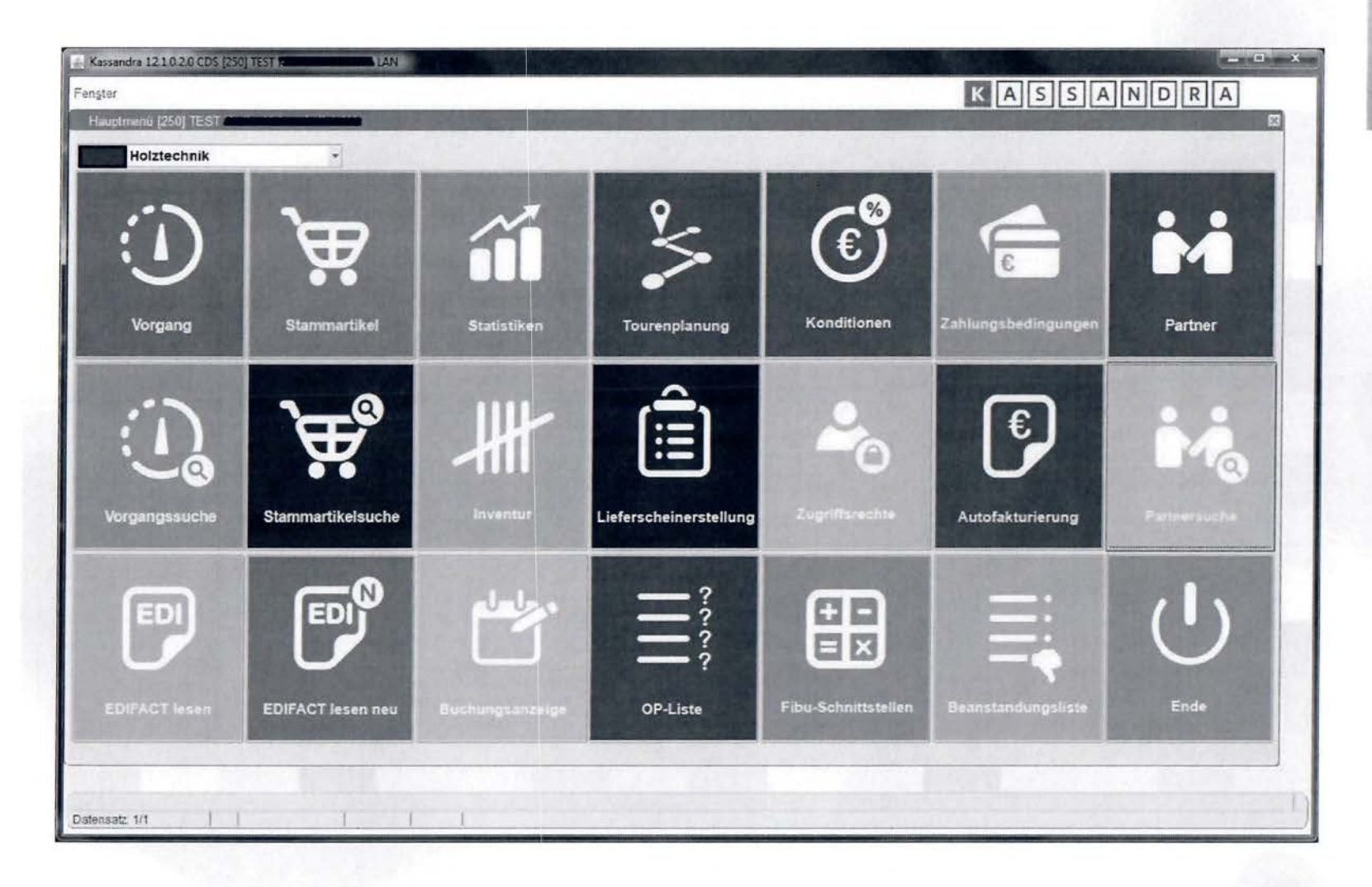

cologne:dara

Schon eher...

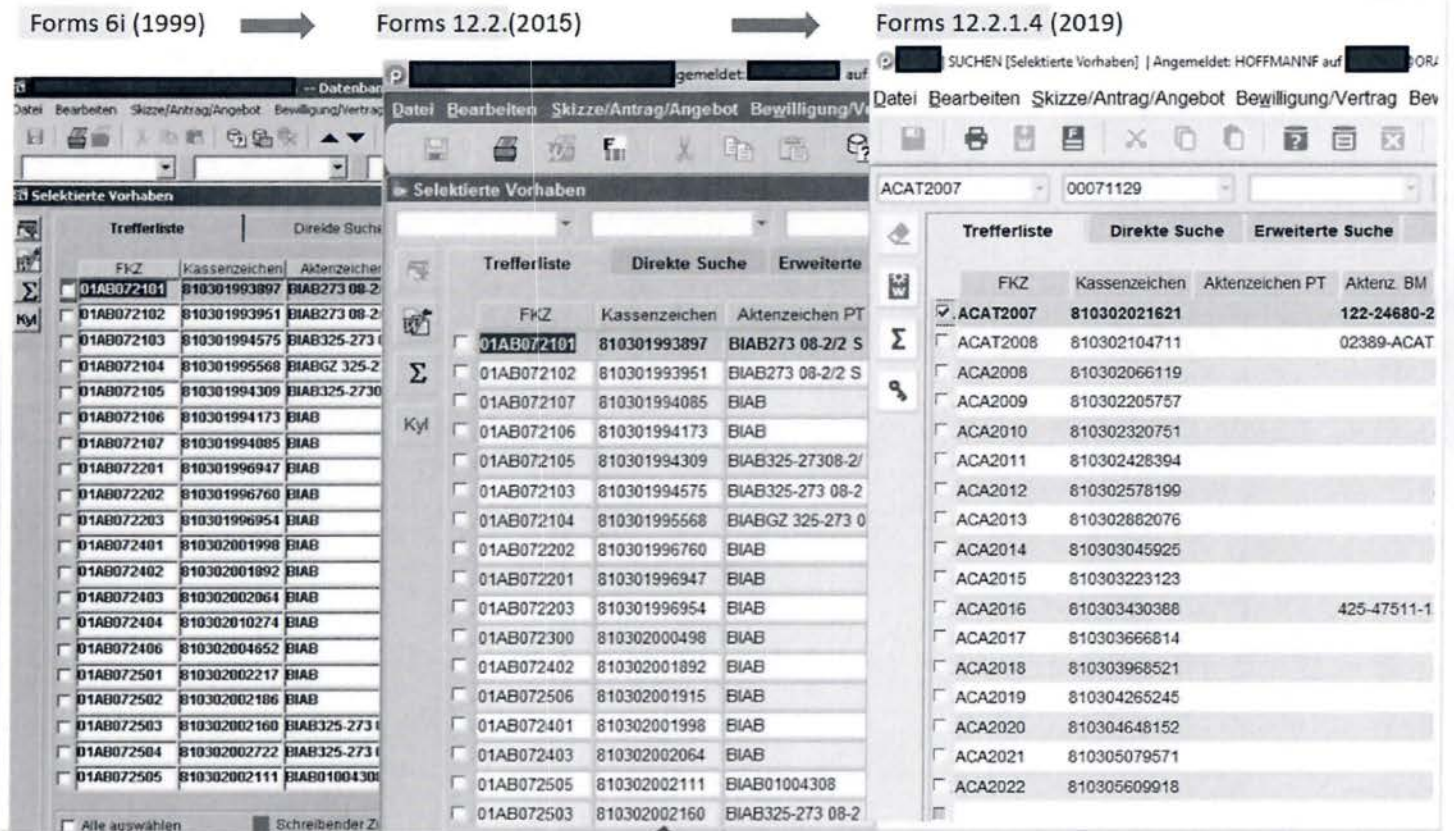

#### UI Optimierung mit nativen Features aus Forms 12.... Immer ein Stück eleganter

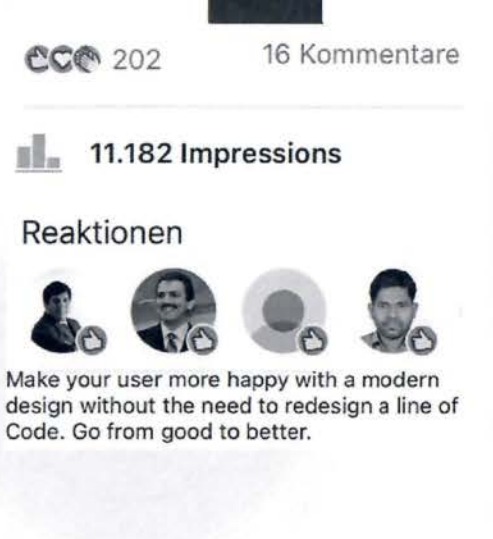

Quelle: LinkedIn Gruppe "Forms and Reports Developer", etwa 13.500 Mitglieder

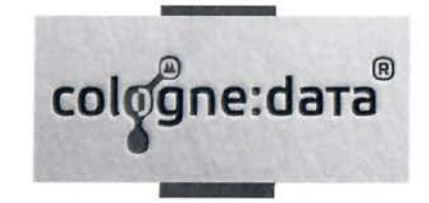

Modernes Icon Flatdesign statt 90er Design - deutlich eleganter!

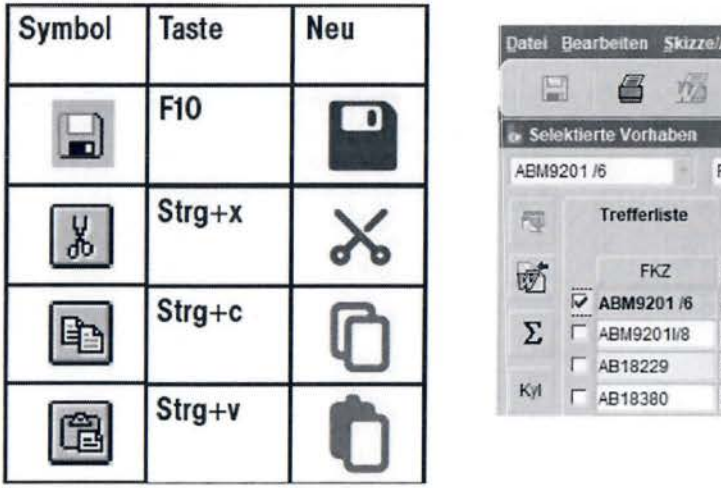

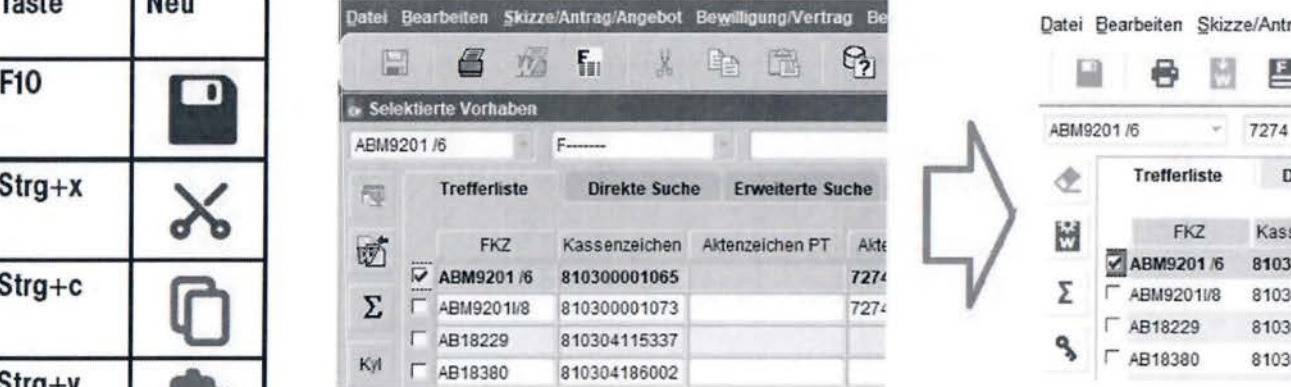

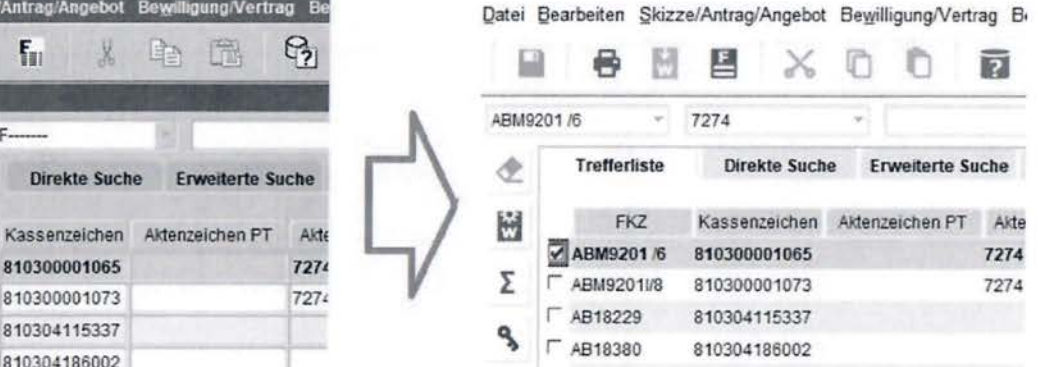

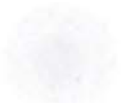

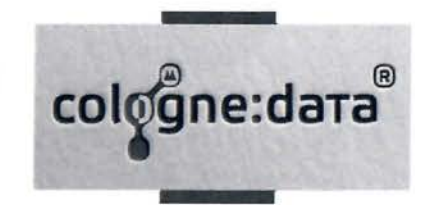

#### Moderne Anmeldemasken - ganz schön elegant

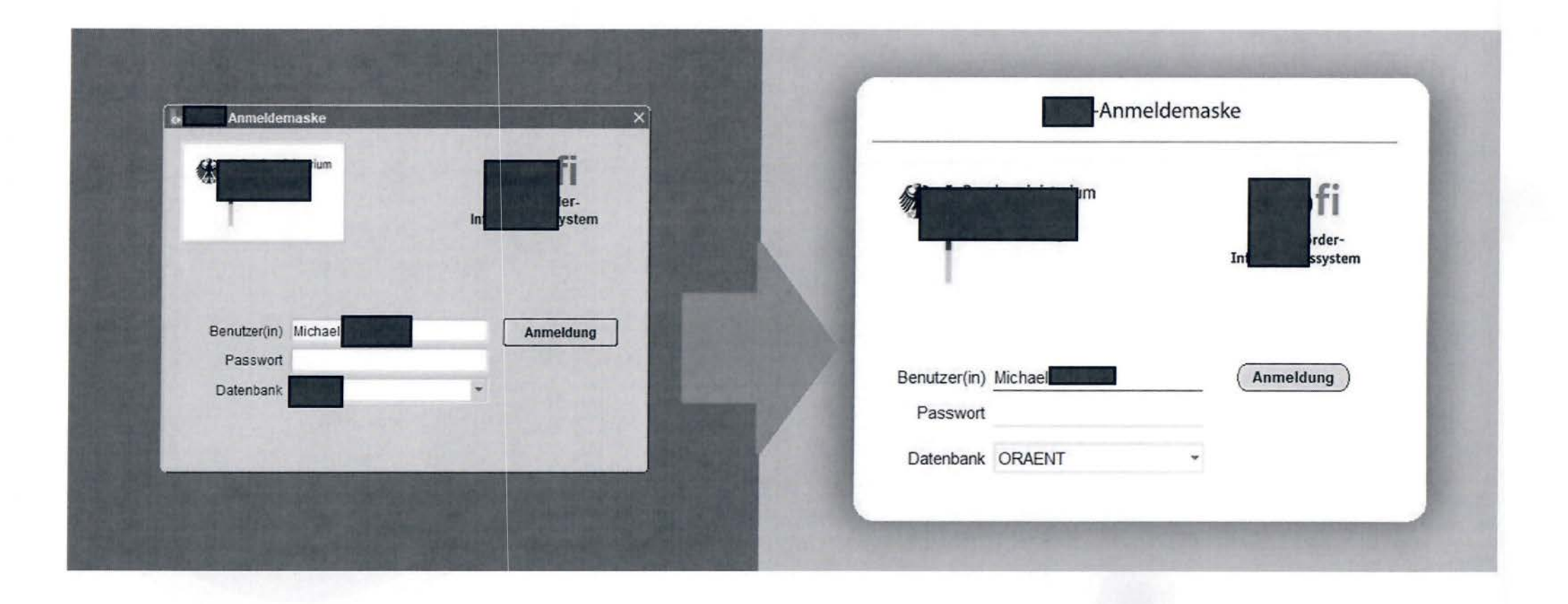

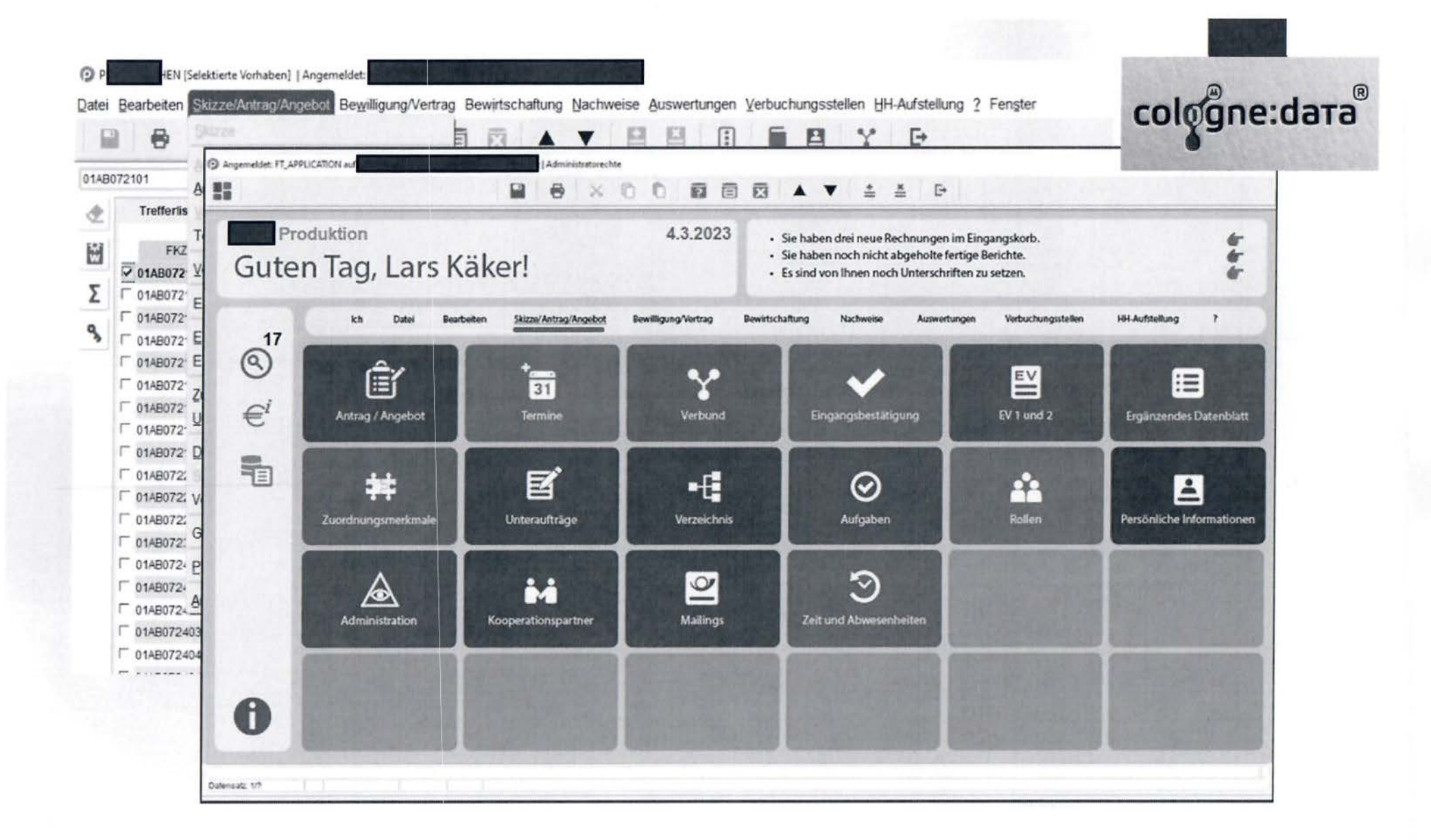

recht.nrw.de: seit 20 Jahren das offizielle Rechtsportal des Landes NRW

1946#

Forms und mod plsgl (heute mod owa) Hybrid Lösung 2001 bis 2023 (2005, 2010, 2020)

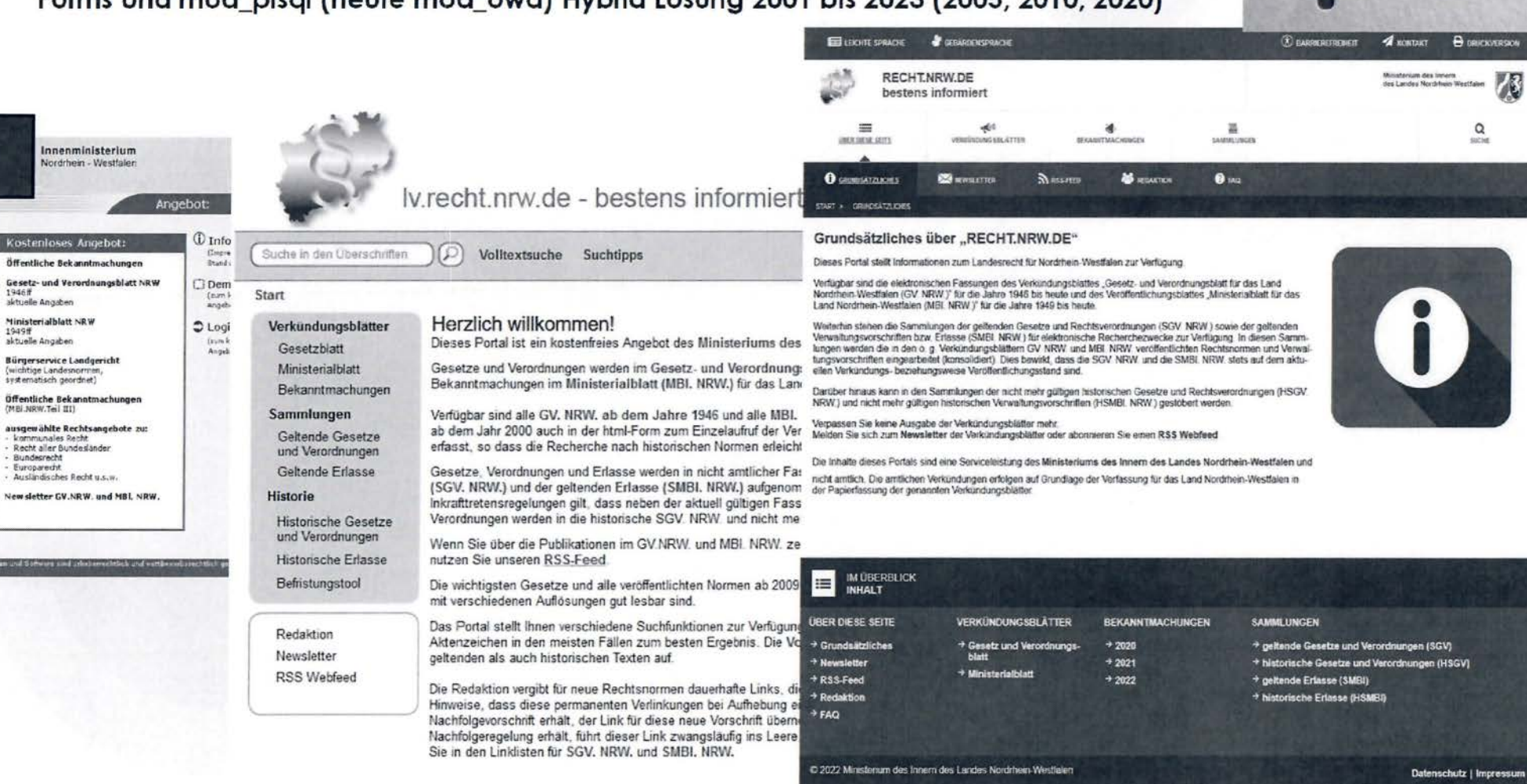

cologne:data

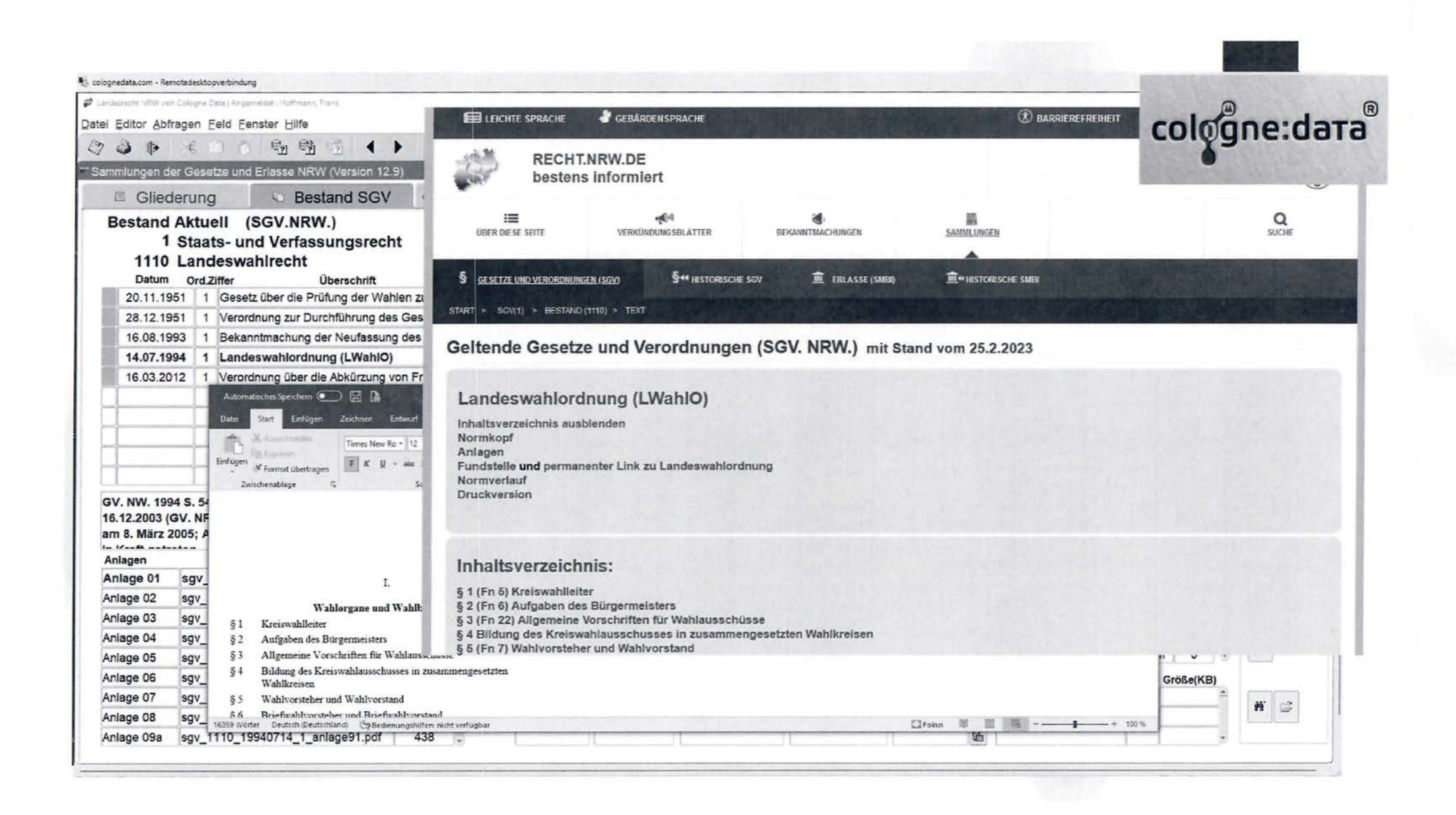

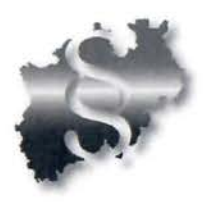

## cologne:dara recht.nrw.de: Responsive Design durch CSS 3 / Media Queries

#### $4$  cases: **B** association **CE MAN Silverno provide de l'assessantante Brookplan pro lower**  $-4.31$ oldt, RECHT.NRW.DE W. bestens informiert œ۳  $\overline{\mathfrak{a}}$  $\frac{R}{\text{area}}$ Ξ ۰ m **Sight MOND** Starmand to: R maintain **Brattonia uni** В неместанские полк EARLY SOUTH A MARGARET CAR Geltende Gesetze und Verordnungen (SGV, NRW.) mit Stand vom 12.1.2021 Gesetz über die Rechtsstellung der Fraktionen im Landtag von Nordrhein-Westfalen (Fraktionsgesetz -FraktG NRW) Nombopf<br>Pundmisis und permanentes Link zu Praktionsgesetz - Fraktū NPW<br>Nomenklant<br>Oranberealari NRW) inhaltsverzeichnis: INTERINTENT CONTRACT (1995)<br>
Schwarz (1995)<br>
Contract Contract Contract Contract Contract Contract Contract Contract Contract Contract Contract Contract Contract Contract Contract Contract Contract Contract Contract Contr Gesetz<br>Wher die Rechtsatellung der Praktionen<br>Im Lendtag von Nordrhein-Weschlem<br>IPraktiomsgesetz - Prakti2 NRW) Van 18. December 2001 (Fri 1) Artikel 1 Abschnitt 1 **Status and Organisatio** \$ 1 (Pit S)<br>Reatitisteriumg, Bildung und Aufgaben der Praktionen (1) Attgeverbiete idonen sich nach Malgabe der Geschäftstednung des Landtags zu Fraktionen zusammenschänken. Ein Mäglist des Landtags kann nur einer Fraktion ange-

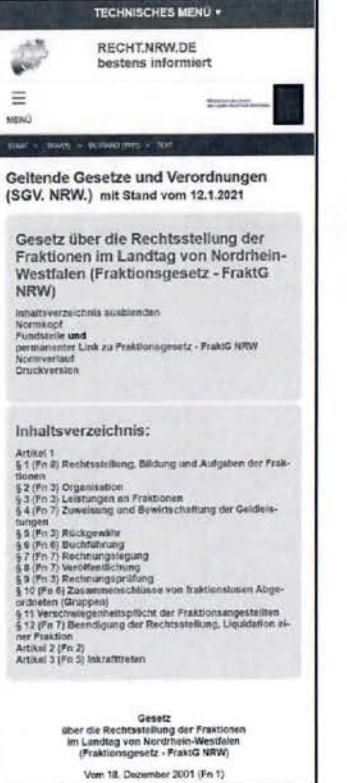

## $\checkmark$  Das neue Release 12.2.1.19.0 unter der Lupe

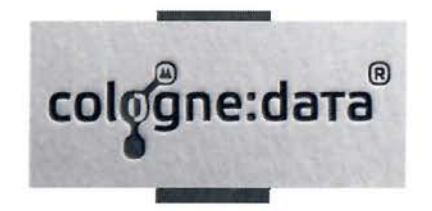

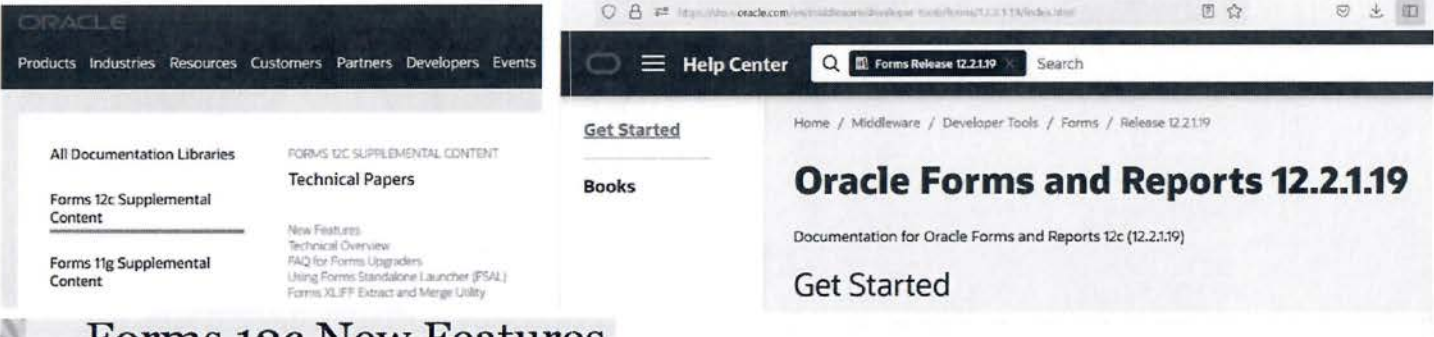

#### **Forms 12c New Features**

#### **Oracle Forms** Standalone Launcher (FSAL) Februa Copyri Public

**Running Applications** February, 2023, Version 12.

Copyright © 2023, Oracle a

Public

**Oracle Forms Translations** 

XLIFF Extract and Merge Tool

February, 2023 Version 12.2.1.19.0 Rev 0 Copyright @ 2023, Oracle and/or its affiliates Public

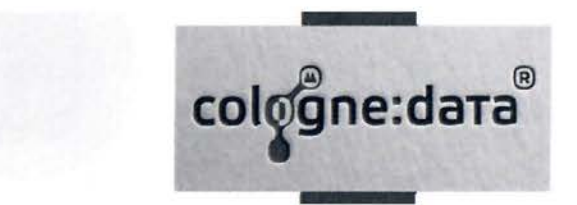

## Live Demos

1. Beispiele der nativen Forms Modernisierung

2. Forms 12.2.1.19.0 New Features, Demos (ORACLE LINUX 8.7 Cloud)

3. Moderner Formsbetrieb in der ORACLE Cloud, Kosten, Nutzen 353 Rabatt 46 Cent (vorher 72 Cent ) / hour / processor 330 EUR/Monat zukünftig auch mit vorinstallierter Forms/Reports Version

Weblogic Server Suite UCM Image

4. Automatisierte Softwareanpassung mit dem Forms API Master (Beispiel Gebrochene Referenzen wiederherstellen)

- Updated Embedded Datobase Client ( 19 .14) (sqlplus,imp,PLSQL)
- Oracle Forms Standalone Launcher Improvements
	- **> SSL/TLS Certificate Importer**
	- **>** Specify Required Java Version
	- Automatically Detect User Language
	- **Expanded showDetails Command Line Argument**
	- Allow Applications to Run when JARs not Found
	- ▶ Launch FSAL from Web Pages Using Custom Protocol Handlers
- Forms Translation Tool (XLIFF Extract and Merge Utility)
- Forms Builder Enhancements
	- ▶ Copy PLSQL Code Editor Errors to Clipboard
	- **FSAL Logging to File**
- Forms Runtime Enhancements
	- ..,. New Applet Parameter clientDP/Ratio
	- ..,. WebUtil Logging Enhancement for CLIENT\_HOST

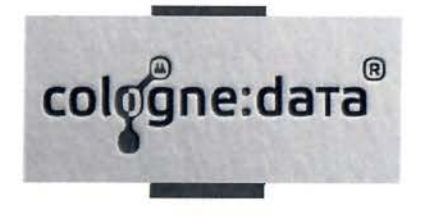

### $\checkmark$  Das neue Release 12.2.1.19.0 fsals - Browserintegration 1/3

cologne:data

Windows Registry Editor Version 5.00

[HKEY \_CLASSES\_ROOT\fsals] @="Oracle Forms Standalone Launcher with SSL/TLS" "URL Protocol"="" "UseOriginalUrlEncoding"=dword:OOOOOOO 1

[HKEY \_CLASSES\_ROOT\fsals\shell]  $@=$ <sup>'"'</sup>

[HKEY CLASSES ROOT\fsals\shell\open]  $@=$ ""

[HKEY \_CLASSES\_ROOT\fsals\shell\open\command] @="\"C:\ \Program Files (x86)\ \Java\ \jre l .8.0\_361 \\bin\ \javaw.exe\" -jar C:\\Users\\opc\\frmsal.jar -url \"%1\""

## $\checkmark$  Das neue Release 12.2.1.19.0 fsals - Browserintegration 2/3

Client Java JRE runterladen: (Aktuell 1.8.361 32 Bit) https://www.java.com/download/ie manual.jsp

Client FSAL.JAR runterladen (hier Linux 12.2.1.19 .0) https://www.cologne-data.de/forms/html/fsal.htm

fsal.jar unter C:\Benutzer\[Windowsprofil]\ ablegen

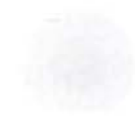

cologne:data

## <sup>~</sup>**Das neue Release '12.2.1.19 .0 fsals - Browserintegration 3/3** .\_\_\_\_. \_\_\_\_ .\_\_\_\_.

Aufruf aus dem Brovvser über

Entweder direkt fsals://cologne-data.de/forms/frmservlet?config=modernui

Oder über einen HTML Link aus APEX oder einer beliebigen Webseite <a href= "fsals://cologne-data.de/forms/frmservlet?config=modernui"> Forms hier starten</a>

cologne:data®

# cologne:dara

## $\checkmark$  Das neue Release 12.2.1.19.0 & Client DPI Ration=100

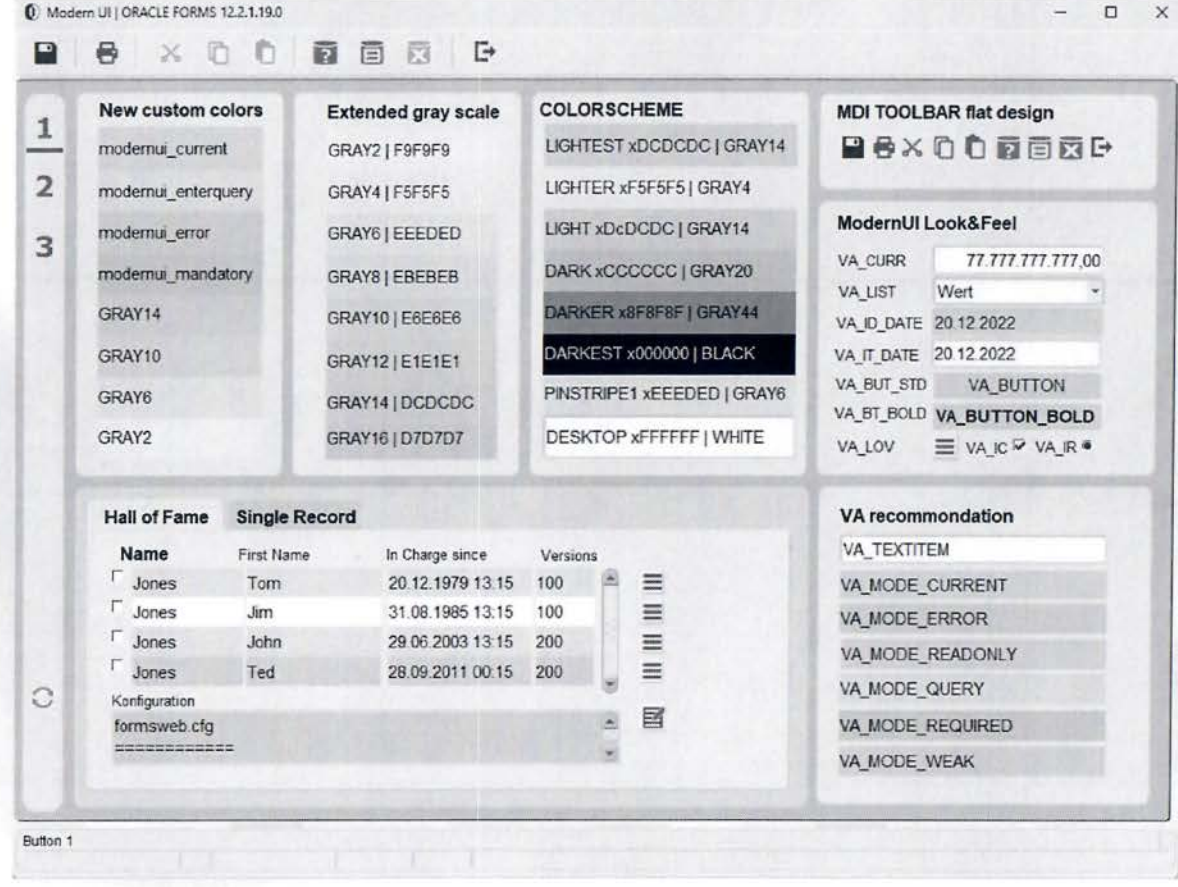

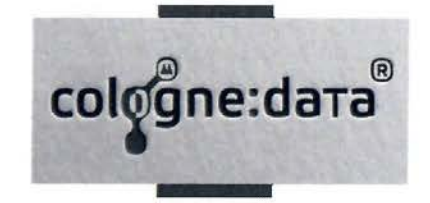

#### <sup>~</sup>**Das neue Release 12.2.1.19 .0 -showDetails 99 1 /2**

java.exe -jar C:\oracle\fsal\frmsal.jar-showConfig true -showDetails 99 -url "https://cologne-data.de/forms/frmservlet?config=modernui&webutillogging=on"

Sichere Verbindung zu https://cologne-data.de/forms/frmservlet?config=modernui&webutillogging=on wird initiiert Truststore C:\Users\opc\ Oracle \forms\formstruststore wird verwendet Host: cologne-data.de Port: 443 Verbindung zu cologne-data.de:443 wird geöffnet SSL-Handshake wird gestartet...

SSL-Handshake erfolgreich abgeschlossen Konfigurationsparameter vom Server lauten: CODEBASE= /forms/java ARCHIVE=frmall.jar,frmwebutil.jar,jacob.jar WIDTH=100% **HEIGHT=100%** 

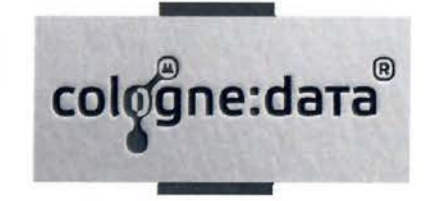

## <sup>~</sup>**Das neue Release 12.2.1.19 .0 -showDetails 99** 2/2

Erkannte Java-Version: l .8.0\_351

Archivdateien in Cacheverzeichnis C:\Users\opc\AppData\Local\Temp\2\frmsal\colognedata.de\12.2.1.19 werden geprüft

Gecachte Archivdatei frmoll.jar aus Cacheunterverzeichnis 7nzmfuvvw7xk63wh8jr27ff3z wird verwendet Gecachte Archivdatei frmwebutil.jar aus Cacheunterverzeichnis 7nzmfuvvw7xk63wh8jr27ff3z wird verwendet

Gecachte Archivdatei jacob.jar aus Cacheunterverzeichnis 7nzmfuvvw7xk63wh8jr27ff3z wird verwendet

Bild wird geladen: jar:file:/C:/Users/opc/ AppData/Local/Temp/2/frmsal/cologne-

data.de/12.2.1 .19 /7nzmfuvvw7xk63wh8jr27ff3z/frmall.jar!/oracle/forms/icons/splash.gif

Bild wird geladen: https://cologne-data.de:443/forms/false

Bild wird geladen: https://cologne-data.de:443/formsicons/bgnd.gif

Forms-Session-ID: WLS\_FORMS.formsapp.352

Proxyhost: null, Proxyport: 0.

Native HTIP-lmplementierung für Verbindung verwendet.

Verbindungsmodus: HTTPS.

Version von Forms-Applet: 12.2.1.19

Bild wird geladen: jar:file:/C:/Users/opc/ AppData/Local/Temp/2/frmsal/cologne-

data.de/12.2.1 .19 /7nzmfuvvw7xk63wh8jr27ff3z/frmall.jar!/oracle/forms/icons/frame.gif

Bild wird geladen: https://cologne-data.de:443/formsicons/colorl\_save\_34px.gif

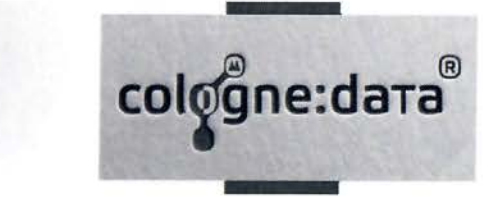

## $\checkmark$  EMAIL from PL/SQL and Cloud Services

**DECLARE** mailhost VARCHAR2 (64) := 'smtp.email.eu-frankfurt-1...'; sender VARCHAR2 (64) := 'mysender@mydomain.de'; recipient VARCHAR2 (64) := , myreceiver@destinationdomain.de'; wallet pwd VARCHAR2 (64) :=  $'$ ; wallet loc VARCHAR2 (64) := 'file:/home/oracle/SMTP'; -- the place where the wallet is on db server user name **VARCHAR2** (500) := 'ocid1.user.oc1..'; mail connection utl smtp.connection; **BEGTN** -- Make a secure connection using the SSL port configured with your SMTP server -- Note: The sample code here uses the default of 465 but check your SMTP server settings mail connection := utl smtp.open connection  $host \Rightarrow mailhost.$ port  $\Rightarrow$  587. wallet path => wallet loc, --wallet password => wallet pwd, secure connection before smtp => FALSE  $)$ ; utl smtp.starttls(mail connection); -- Call the Auth procedure to authorized a user for access to the mail server -- Schemes should be set appropriatelty for your mail server -- See the UTL SMTP documentation for a list of constants and meanings UTL SMTP. AUTH (  $c \Rightarrow$  mail connection, username  $\Rightarrow$  user name,  $password \Rightarrow user$  pwd,  $s$ chemes => 'PLAIN'); -- Set up and make the the basic smtp calls to send a test email utl smtp.helo(mail connection, mailhost); utl smtp.mail(mail connection, sender); utl smtp.rcpt(mail connection, recipient); utl smtp.open data(mail connection); utl smtp.write data (mail connection, , Greetings from Formsday2023 via Port 587 ' | | chr(13)); utl smtp.write data(mail connection, , with wallet, ACL, via SSL.' || chr(13)); utl smtp.close data (mail connection); utl smtp. quit(mail connection); exception when others then dbms output.put line('Error in the anonymous plsql block: '|| sqlerrm); end;

## √ Forms API Master, Gebrochene Referenzen wiederherstellen colggne:data®

Auszug

```
for i in 0 .. v files.count-1 do
      begin
        try
          v file := v files.strings[i];
          logadd('processing ['|| (i+1) |||'/' || v files.count |||'] - '||v file);
          frm := Form Load(v file);ol := API GetAllObjects(frm);for k in 0..ol.count-1 do
         begin
            obj := ol.0bjects[k];objtyp := Generic QueryType(obj);if (objtyp=D2FFO ITEM) or (objtyp=D2FFO GRAPHIC) then
            begin
             for p in 0..v props.length-1 do
             begin
                 prop := v \text{ props}[p];if Generic HasProp(obj, prop) then
                 begin
                  propstat := GetRealPropertyStatus(obj, prop);
                   //logadd( API GetObjectFullPath(obj) || ' ' || propstat);
                   //if property has a broken inheritance then report & inherit it!
                   if propstat = ppsChangeInherited then
                   begin
                    val := Generic GetTextProp(obj, prop);
                     Generic InheritProp(obj, prop);
                     val2 := Generic GetTextProp(obj, prop);
                    logadd ( API GetObjectFullPath (obj) || ' ' || Property GetPropName (prop) || ' old:'||val||' new:'||val2 );
                   end;
                 end;
              end:end.end:
```
Vollständige Skripte und Demos unter https://cologne-data.de/owa/cd formsdemo